#### *Advanced DataTools Corporation*

Informix Upgrade Project Plan

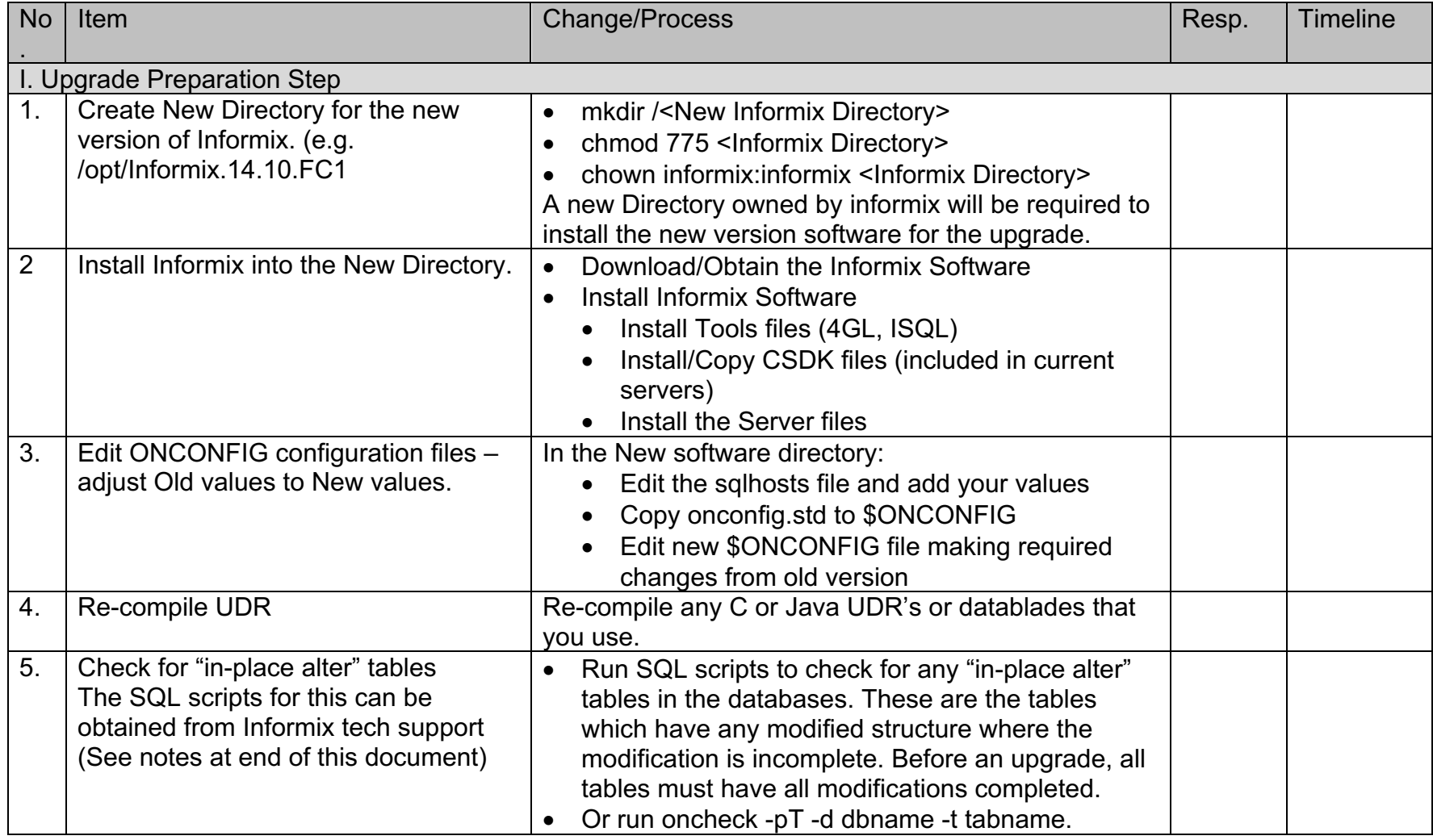

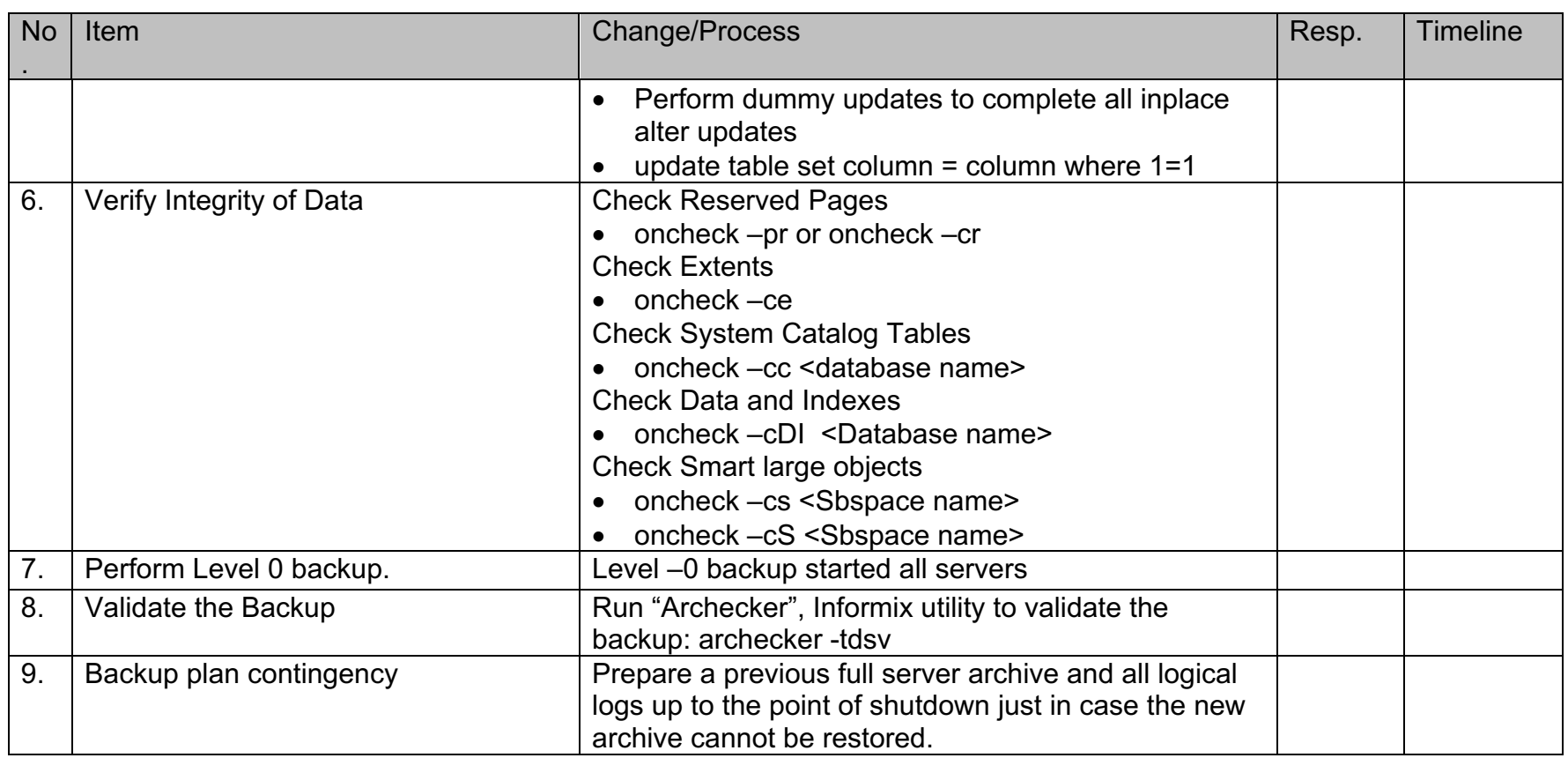

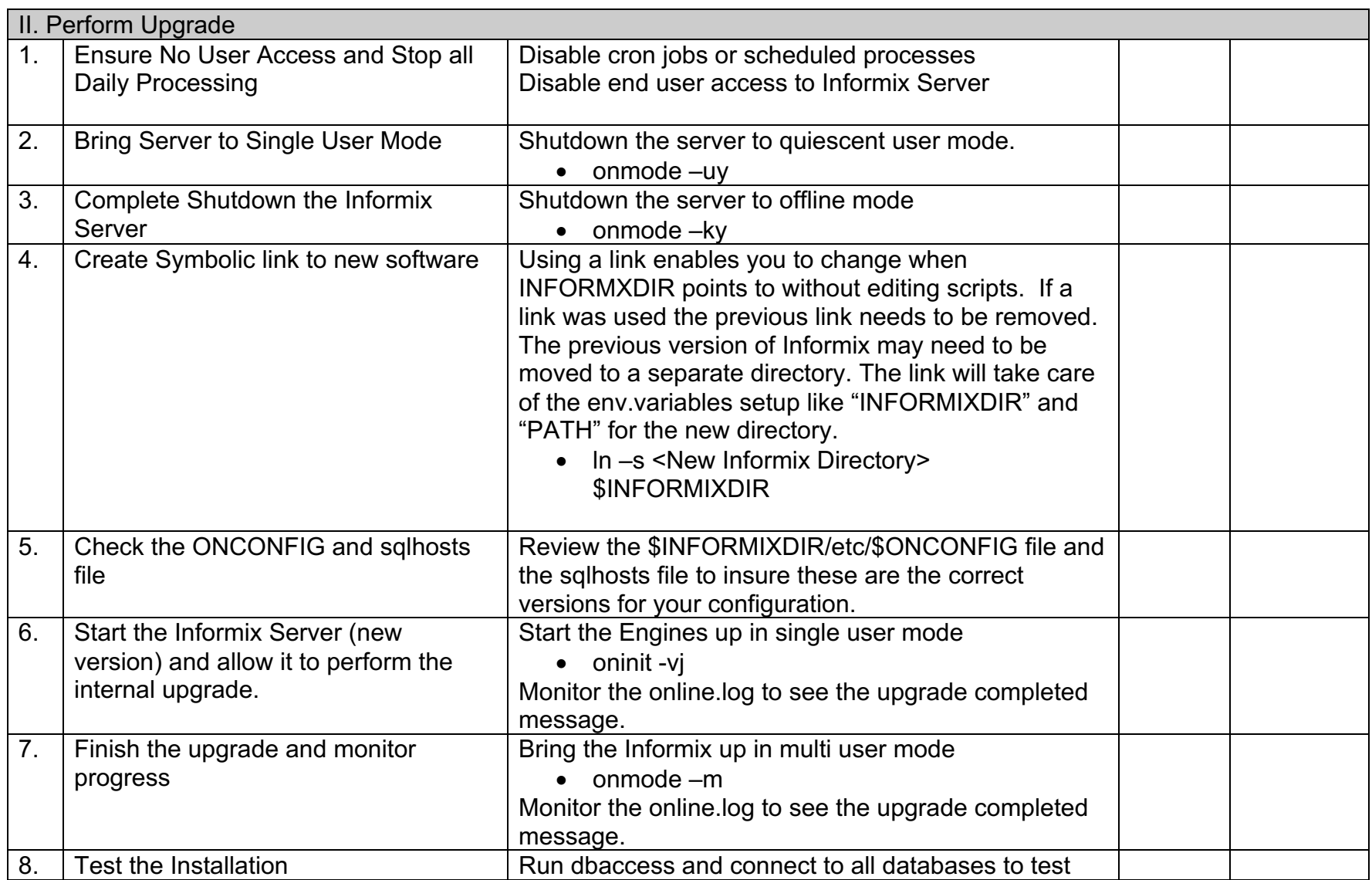

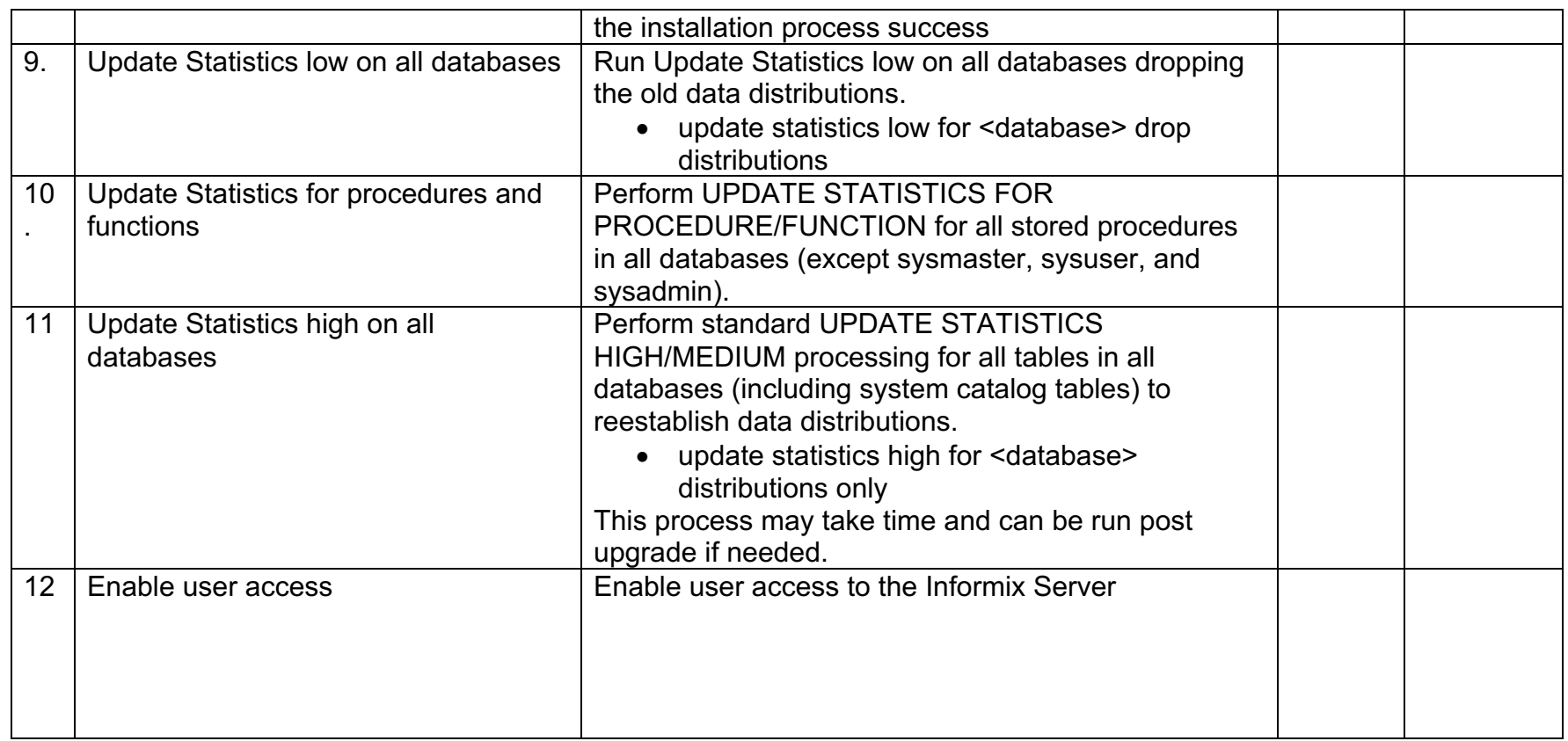

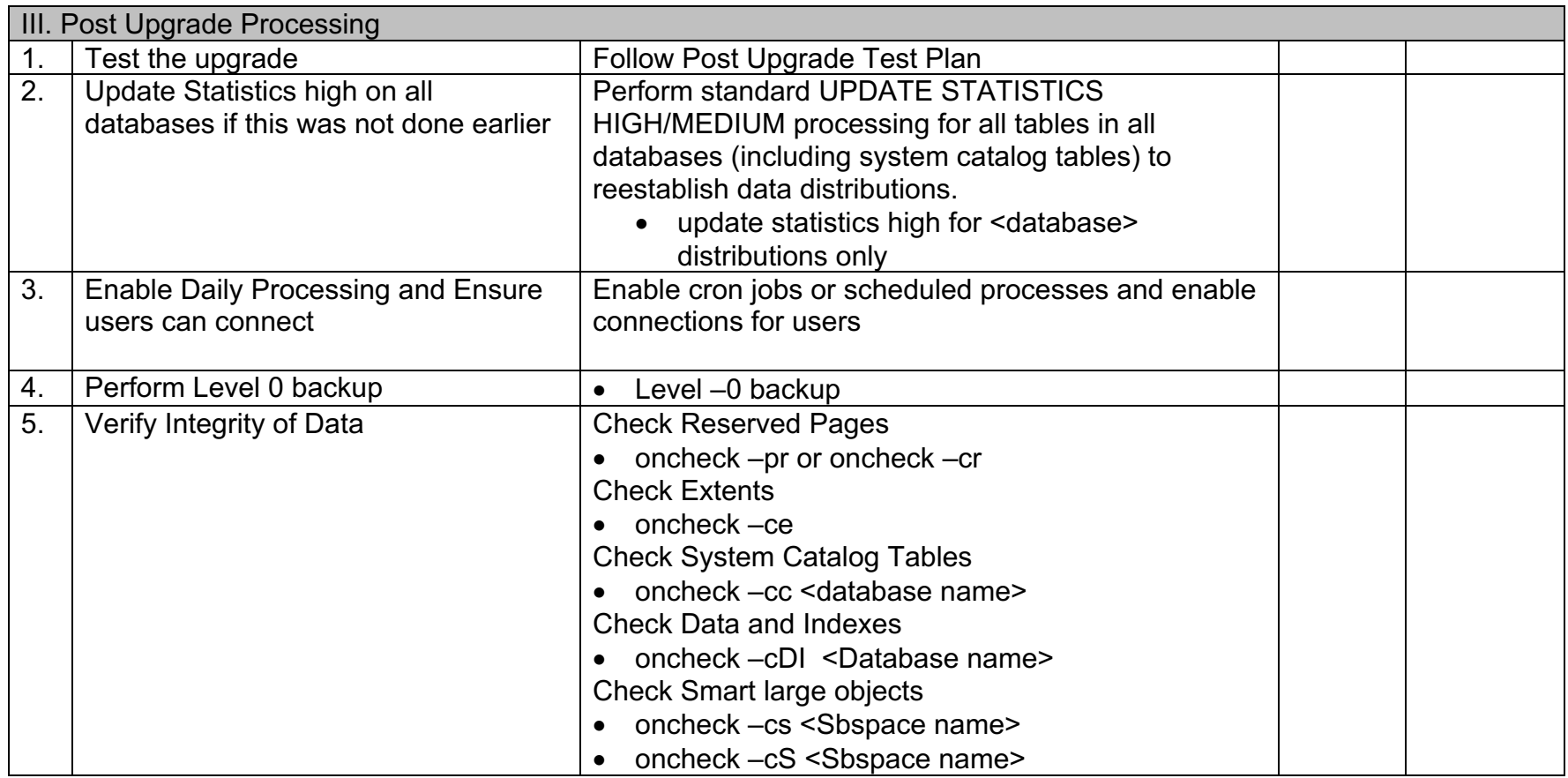

#### Script to Find In-Place Alters for older versions of Informix:

1. Set OPTCOMPIND to 0. 2. Run the query – this lists all tables that have had an in-place alter. dbaccess sysmaster << EOF set isolation to dirty read; select {+ ORDERED } pg\_partnum + pg\_pagenum - 1 partn from syspaghdr, sysdbspaces a where pg\_partnum =  $1048576$  \* a.dbsnum + 1 and pg\_next  $!= 0$ into temp pp with no log;

select b.dbsname database, b.tabname table from systabnames b, pp where partn  $=$  partnum; EOF

3. Run oncheck –pT database:table on each table listed above. Review the section "Home Data Page Version Summary" to identify which tables have open in-place alters (pages in more than one version) and perform dummy updates on these tables.

4. Perform dummy update as: update table set column = column where 1=1;

#### To Find and Fix In-Place in Informix 12.10.xC4 and later:

In Informix 12.10.xC4 and later a new Sysadmin API was introduced, update ipa, see link for details: https://www.ibm.com/support/knowledgecenter/en/SSGU8G\_12.1.0/com.ibm.mig.doc/ids\_mig\_274.htm

select dbsname, trim(owner)||"."|| tabname as fullname from sysmaster:sysptnhdr h,sysmaster:systabnames t WHERE h.partnum = t.partnum and dbsname not in ("sysmaster") and pta\_totpgs  $!= 0$